## A Study of School Mathematics Teaching Materials —Printed Matter with Geometric Figures—

 $\star$ 

## Hiroaki KOSHIKAWA

The new course of study for schools was announced by the Ministry of Education in March 2008. In it, mathematical activities are given more emphasis than before. The polygon, regular polygon, scale drawing, and symmetrical figures have been revived in the elementary mathematics course. Therefore, teachers will need more illustrated print teaching materials from now on. TEX is a free software for drawing up documents that is used in the field of science and technology. We can draw beautiful documents by making use of TEX, but it is difficult to illustrate with beautiful figures. Professor S. Takato has developed the macro package KETpic, which generates TEX source codes for clear drawings with a CAS Computer Algebra System . We ported it in Scilab, which is also free software. This is not a CAS but a powerful programming environ-

Professor, Faculty of International Studies, Keiai University; Topology, Mathematical Education.

ment for numerical computation and data analysis. In this paper we explain the difference between CAS and Scilab. We also refer to ways of using KETpic for Scilab and show some examples for printed teaching materials for plane geometry.

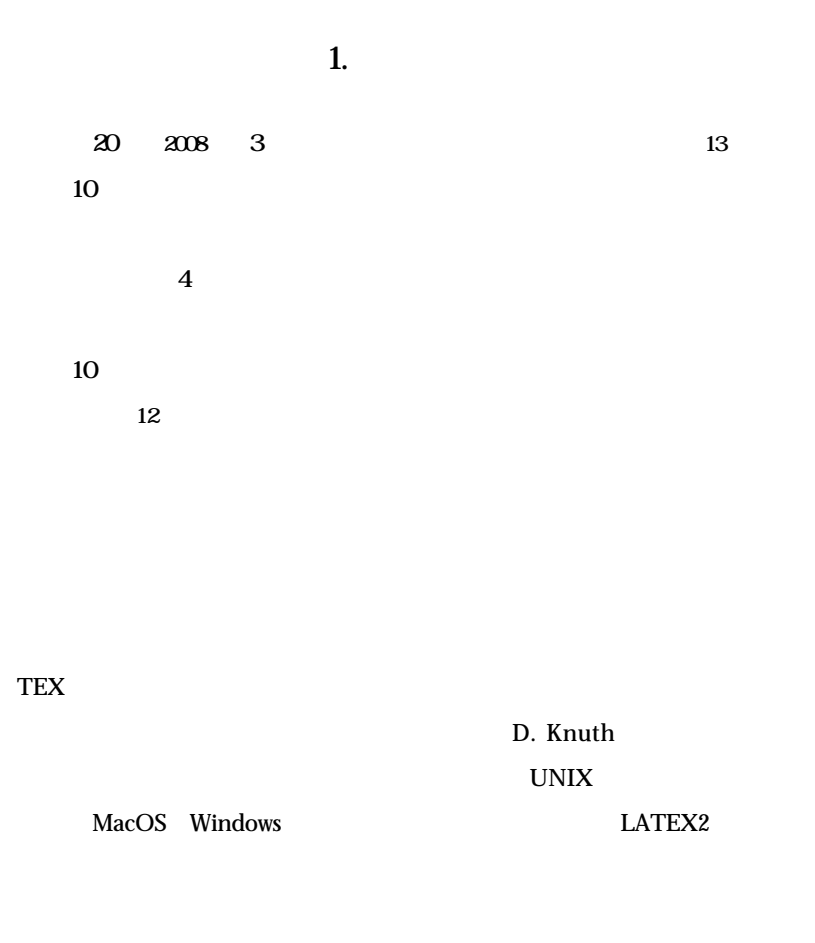

 $TEX$ 

<u>Picture</u>

## CAS Computer Algebra

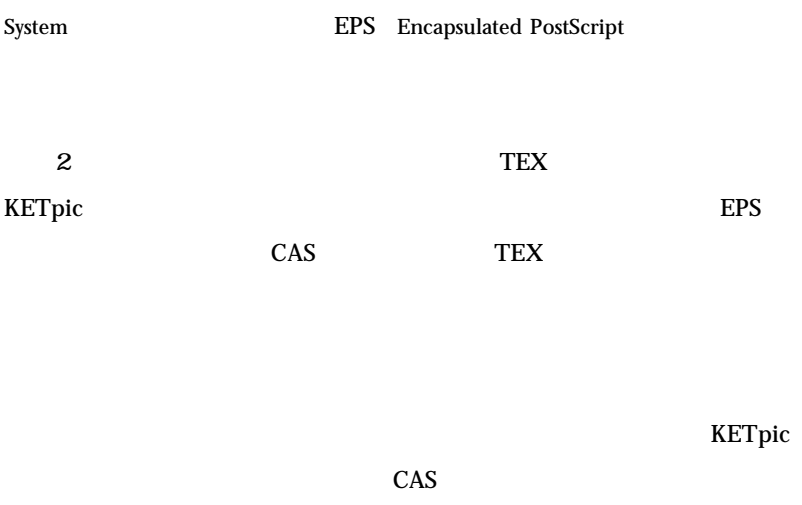

KETpic CASTEX

INRIA Institut Nationale de

Recherch en Informatique et en Automatique

Scilab KETpic

LATEX2 TEX

# $2$  TEX

TEX STERE

 $1$  TEX

¥documentclass a4j,11pt jarticle

¥begin document

 $2$  $\sim$  3 tex (a) Replate Plates 5 dvi dvi dvi dviout 200 6 dvi (1)  $a4j$  A4 11pt 11 jarticle that is a set of the set of the set of the set of the set of the set of the set of the set of the set exticle article 2.5 and the state of  $\mathcal{L}$  article 3.5 and  $\mathcal{L}$  article 3.5 and  $\mathcal{L}$  $\bf{1}$ 

¥end document

\$\$¥sum\_ k 1 ^ n k^2 ¥frac 1 6 n n 1 2n 1 \$\$

 $k^2$   $\frac{1}{6}$  *n n* 1 2*n* 1 *n k* =1 1 6

### TEX<sup>®</sup>

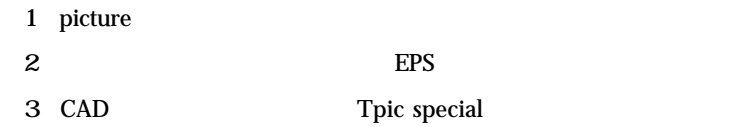

(4) and the emath P emath P emath P emath P emath P emath P emath P emath P emath P emath P emath P emath P emath P emath P emath P emath P emath P emath P emath P emath P emath P emath P emath P emath P emath P emath P em

5 WinTpic Tpic special

 $1$  TEX

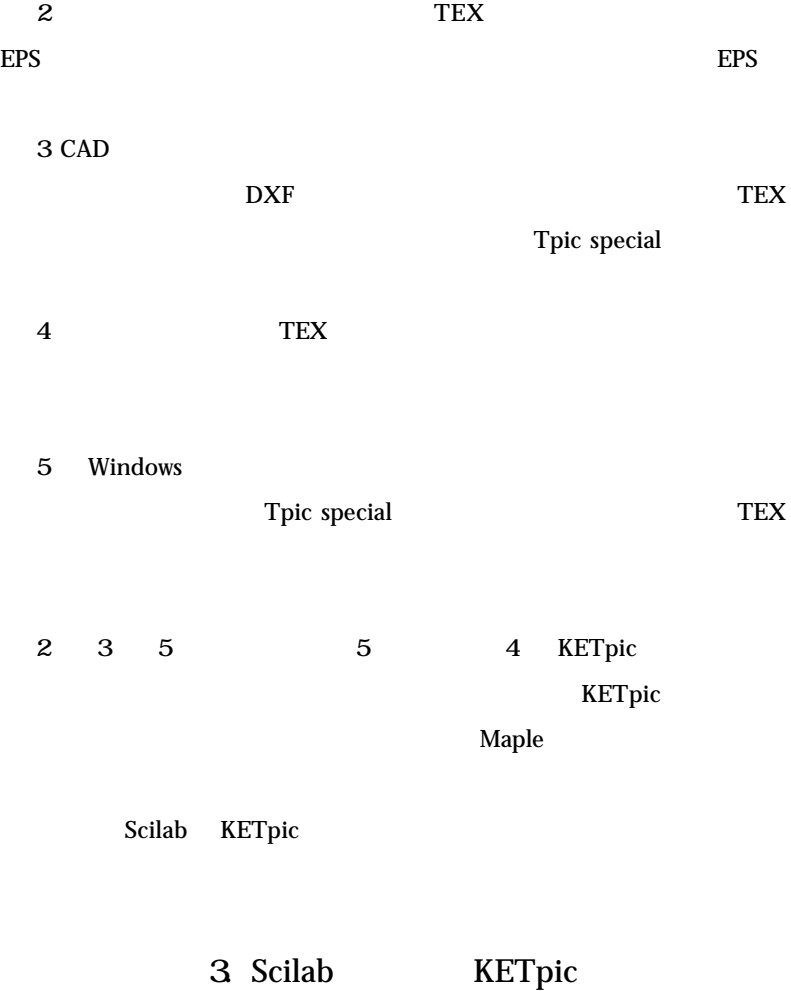

## **MATLAB**

### Scilab the Scilab the Scilab the Scilab the Scilab the Scilab the Scilab the Scilab the Scilab the Scilab the Scilab the Scilab the Scilab the Scilab the Scilab the Scilab the Scilab the Scilab the Scilab the Scilab the Sc

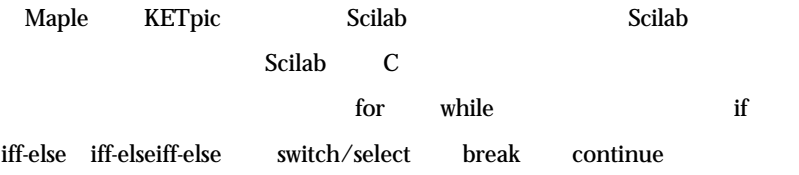

### $Scilab$

vararagin

関数の定義形式がややMaple と似ている。ファイルにデータを書き込む方

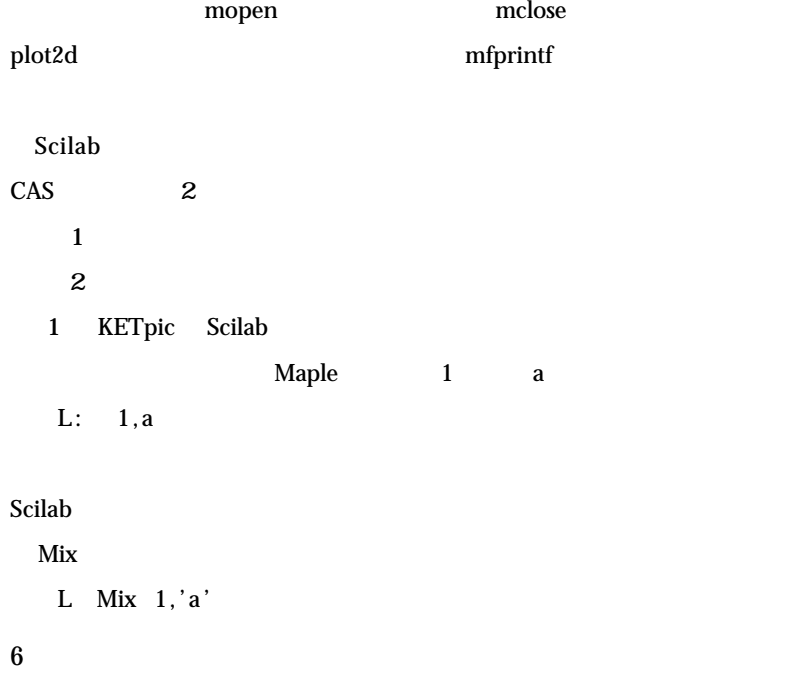

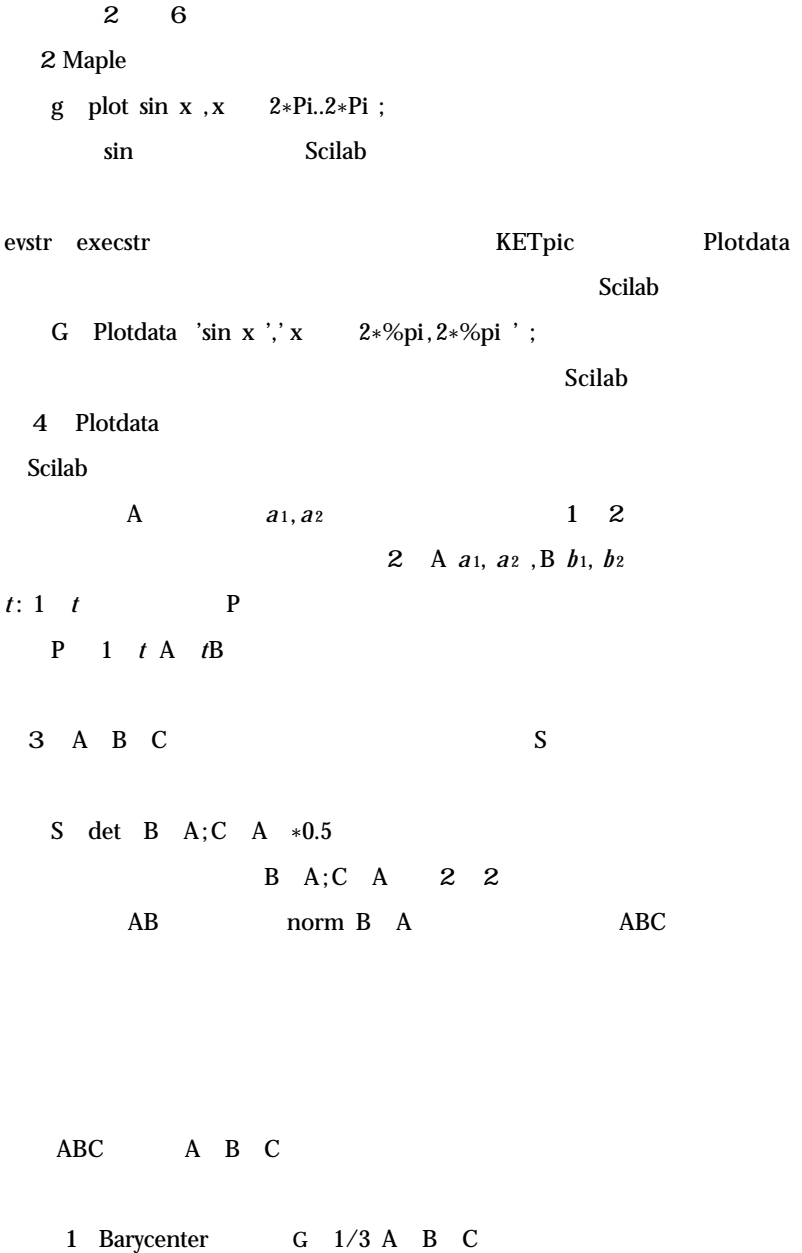

算数・数学教材の考察 7

2 Incenter

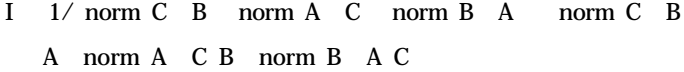

## 3 Circumcenter

O  $1/4$ det B A;C A norm C B<sup>2</sup> norm A C<sup>2</sup> norm B  $A^2$  norm C  $B^2$  A norm A C <sup>2</sup> norm  $B \ A$ <sup>2</sup> norm C  $B$ <sup>2</sup> norm A C<sup>2</sup> B norm B A<sup>2</sup> norm C  $\,$  B  $\,$  2 norm A  $\,$  C  $\,$  2 norm B  $\,$  A  $\,$  2 C

### 4 Orthocenter

H A B C 2O

## 5) Excenter A

IA 1/ norm C B norm A C norm B A (-norm C B A norm A C B norm B A C これらを利用した図を図7、図8に示した。

## 4. KETpic for Scilab

Scilab **Example 2018 Example 2018 Example 2019 KETpic** 

Scilab Editor

a KETpic

 $\mathbf b$ 

c Tpic special zu.tex

d report.tex

¥input zu

¥newlength ¥Width ¥newlength ¥Height ¥newlength ¥Depth

e platex

1 ABC BC CA 1:2 D E AD 1:2 F  $DEF$  2008  $2008$   $7$  $\overline{14}$ とする場合、Scilab のエディタに次のコマンドを入力し保存しておく。// Setwindow  $4, 4, 4, 0.5, 3$  ; // A  $2,2.5$  ; //  $B$   $3,0$ ;  $C = 3.0$  ; D Divide  $B, C, 1/3$ ; // BC 1:2 E Divide  $C, A, 1/3$ ; F Divide  $A, D, 1/3$ ; L1 Listplot  $A, B, C, A$ ; // ABC L2 Listplot  $A, D$ ;  $\angle$  //  $A$   $D$ L3 Listplot D, E;

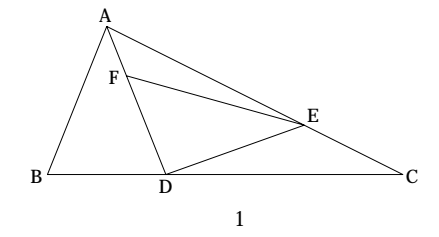

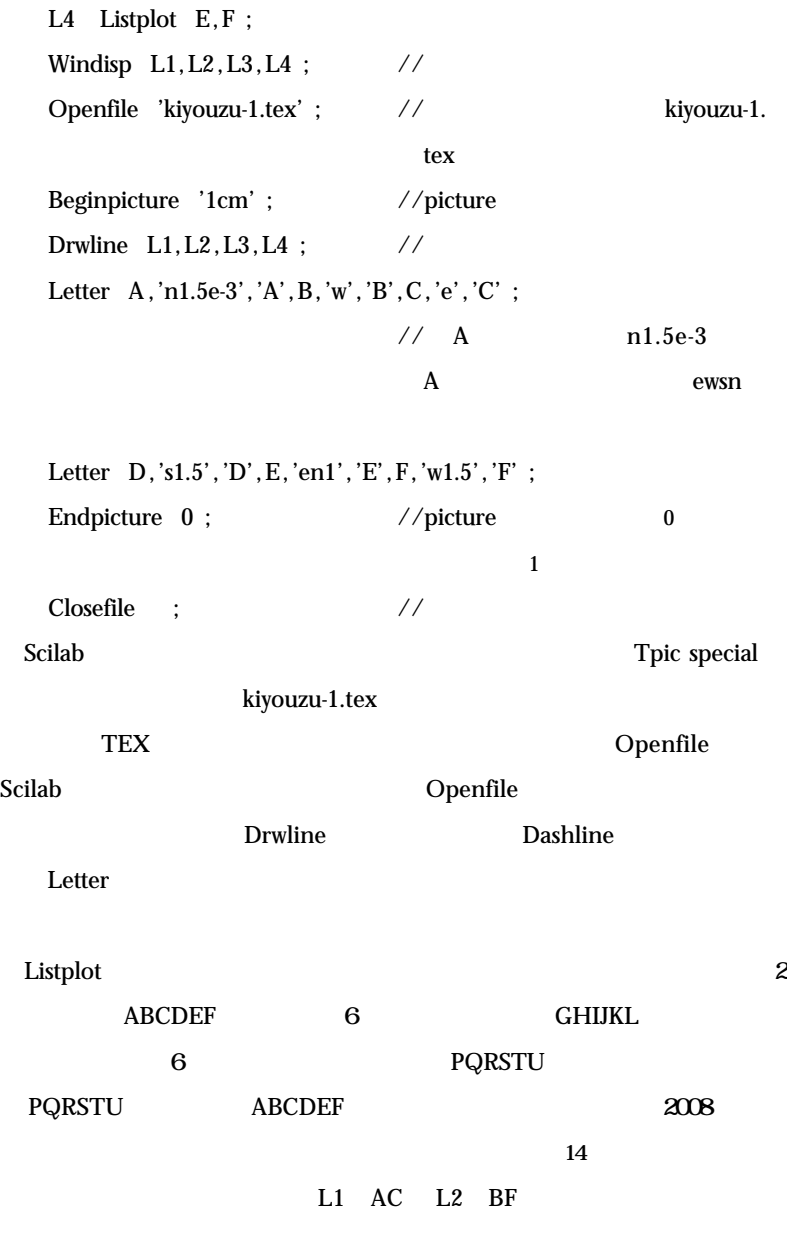

 $\mathbf G$ 

10

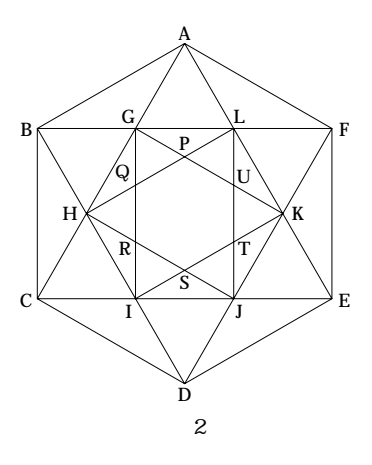

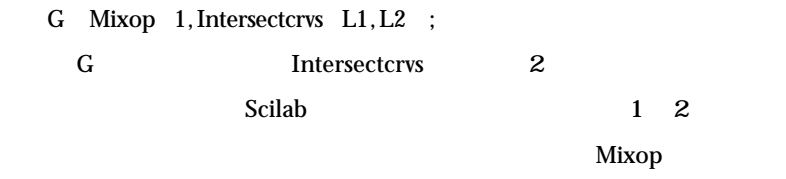

G experiment  $G$ 

Polygon N,R N 3

### $R$

Polygon 5,2 ;  $3$ function Out Polygon N,R PL ; for  $I = 0:N$ if  $N \quad 4$ Tmp R\*cos 2\*%pi\*I/N %pi/2 ,R\*sin 2\*%pi\*I/N %pi/2 ; PL PL, Tmp; else Tmp R\*cos 2\*%pi\*I/N %pi/4 ,R\*sin 2\*%pi\*I/N %pi/4 ; PL PL, Tmp;

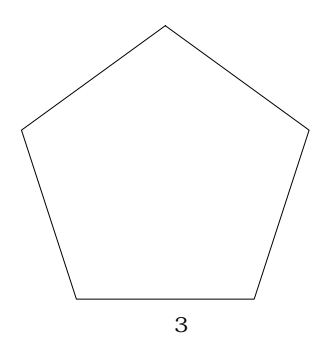

end

end

Out Listplot PL ;

endfunction

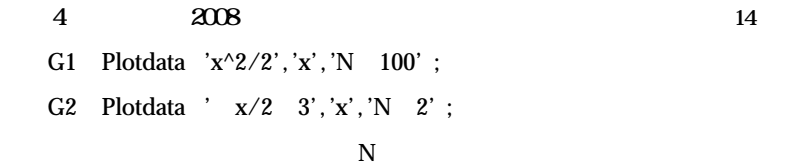

 $N=50$   $N=100$ 

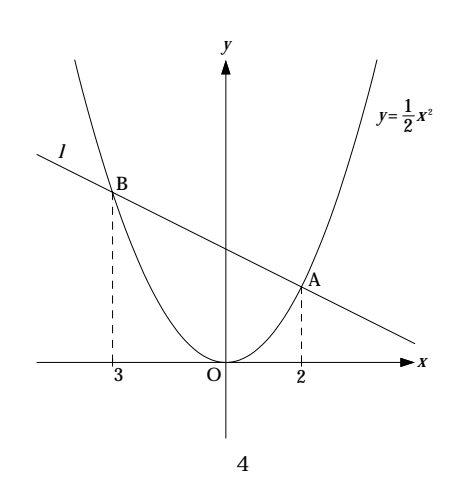

Setax 'a' ;

Htickmark  $2,0$ , '2', B, ' $3,0$ ' ;

Dashline

Htickmark Vtickmark

Expr

 $\overline{\mathbf{5}}$ 

**例1)2辺と挟角が与えられた三角形の作図**(図5)

AB 3, BC 5, B 60 $^{\circ}$ B 3, 1 ; C 2, 1 ; A B 3\* cos %pi/3 ,sin %pi/3 ; L Listplot A,B,C,A ; Angle Anglemark C,B,A ; Letter B,'e10n3','60¥Deg' ; A B  $3$  BC  $60^\circ$  B  $10 \hspace{1.5cm} 3$ 

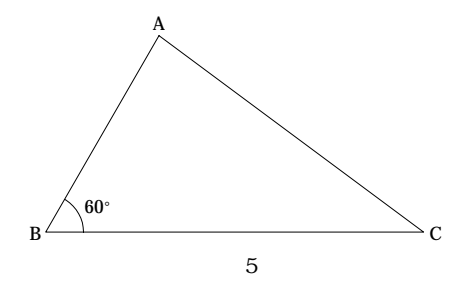

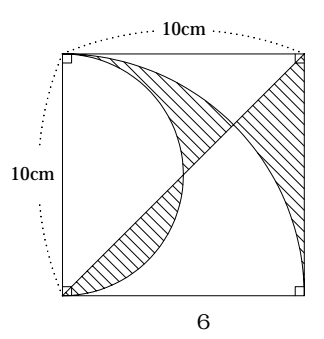

**例2)斜線の入った図**(図6)

A  $2,2 ; B$   $2, 2 ; C$   $2, 2 ; D$   $2, 2 ;$ F1 Listplot A, B, C, D, A; F2 Circledata 2,0,2,'R %pi/2,%pi/2'; F3 Listplot B,D ; F4 Circledata  $2, 2, 4, R$  0, %pi/2 '; F5 Hatchdata Mix 'iiio','ioii','iooo' ,Mix F1 , . . . Mix F2,'w' ,Mix F4,'s' ,Mix F3,'n' , 45 ; Circledata the control of the R text of the R  $\cdot$ Hatchdata i  $\omega$  45 45  $\mathbf 1$ Bowdata Bowname Dottedline Paramark  $2008$  $14$  $2$  7 8

14

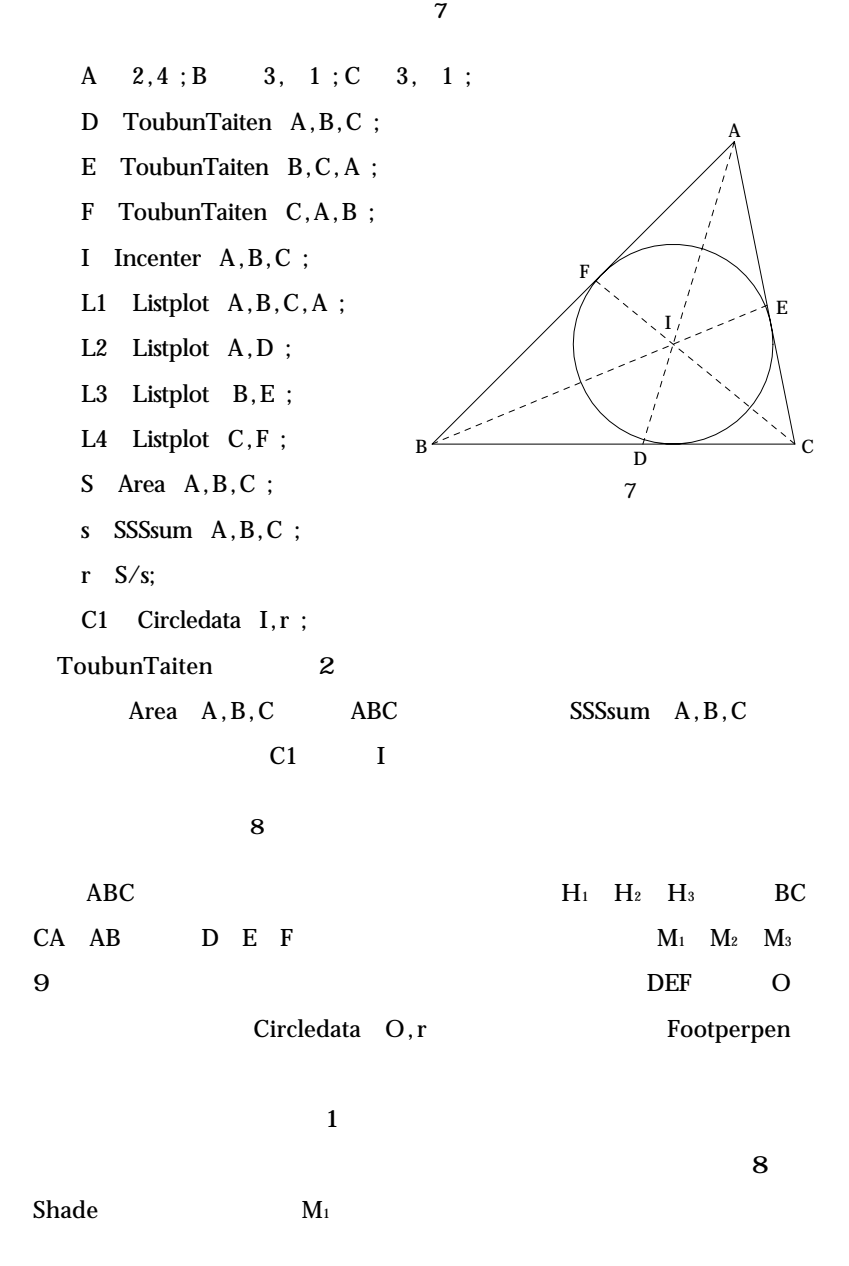

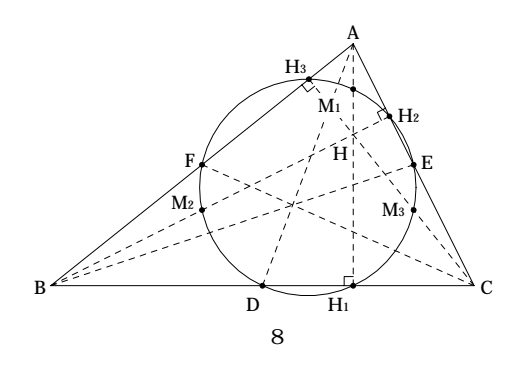

A 1,2 ; B 4, 2 ; C 3, 2 ;

- L0 Listplot A,B,C,A ;
- D Divide B, C, 1/2;
- E Divide  $C, A, 1/2$ ;
- F Divide  $A, B, 1/2$ ;
- O Circumcenter D,E,F ;
- r norm O D ;
- C1 Circledata O,r ;
- H1 Footperpen A,B,C ;
- H2 Footperpen B,C,A ;
- H3 Footperpen C,A,B ;
- L1 Listplot A, H1;
- L2 Listplot B,H2 ;
- L3 Listplot C, H3;
- L4 Listplot A,D ;
- L5 Listplot B,E ;
- L6 Listplot C,F ;

**例5)エンブレム**(図9)

9 2008 8 23

### $KETpic$

### Rotatedata 1

Reflectdata

A 2, sqrt 3 ; B 3, 0 ; C 1, 0 ; D 0, sqrt 3 ; L Listplot A,B,C,D,A ; F1 Rotatedata L,2\*%pi/3,D ; F2 Rotatedata L, 2\*%pi/3,D ; Openfile 'kiyouzu-9.tex' ; Beginpicture '0.8cm' ; Drwline L,F1,F2 ; Shade L,0.3 ; Shade F1,0.3 ; Shade F2,0.3 ; Endpicture 0 ; Closefile ;

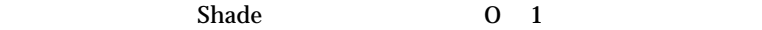

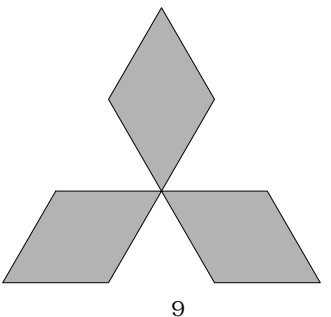

10 Translatedata 2 L1 Listplot A,B,C,A ; L2 Listplot A,C,D,A ; for  $J \quad 0:3$ 

**10** 

L3 Translatedata L1, 0.5\*J, 0.5\*sqrt 3 \*J; for I 0:3 J Tmp1 Translatedata L3,I,0 ; Drwline Tmp1 ; for K 0:2 L4 Translatedata L2,0.5\*K,0.5\*sqrt 3 \*K ; for L  $0:2$  K Tmp2 Translatedata L4,L,0 ; Drwline Tmp2 ; Shade Tmp2,0.5 ; end; end; end; end;

Shade Tmp2, 0.5

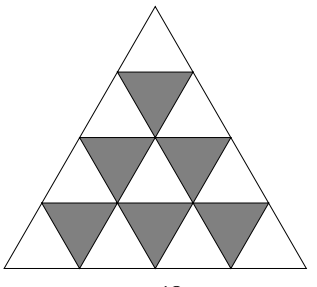

18

 $TEX$ 

text that  $T$  and  $T$  and  $T$  and  $T$  and  $T$  and  $T$  and  $T$  and  $T$  and  $T$  and  $T$  and  $T$  and  $T$  and  $T$  and  $T$  and  $T$  and  $T$  and  $T$  and  $T$  and  $T$  and  $T$  and  $T$  and  $T$  and  $T$  and  $T$  and  $T$  and  $T$  and  $T$ 

6. 今後の課題

 $TEX$ 

Scilab KETpic

1. 93 LATEX2 1997 2. **MATLAB** Scilab 2007 3. **MATLAB** 2000 003. **MATLAB/Scilab** 2003 5. Same LATEX 2012 and LATEX 2012 and LATEX 3. Vol. 2 1995 1 5 6. Maple TEX 2 2005 07. 高遠節夫「和算に現れる三角形問題の数式処理による解法について」『日本数 Vol. 80 No. 11 1998 23 28 8. The external of the KETpic CAS Scilab CAS Scilab

算数・数学教材の考察 19

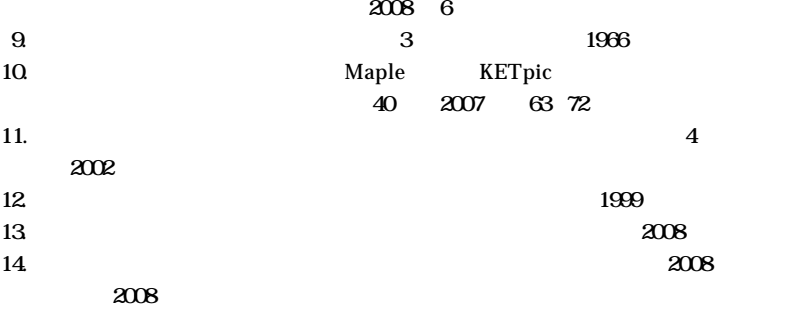